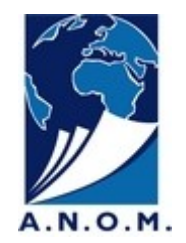

## **DEMANDES DE COMMUNICATION DES DOCUMENTS D'ARCHIVES Mode d'emploi**

**POUR VOUS PERMETTRE DE LIBELLER VOS DEMANDES, UN DICTIONNAIRE DES COTES EST A VOTRE DISPOSITION PRÈS DE CHAQUE TERMINAL DE COMMANDE**

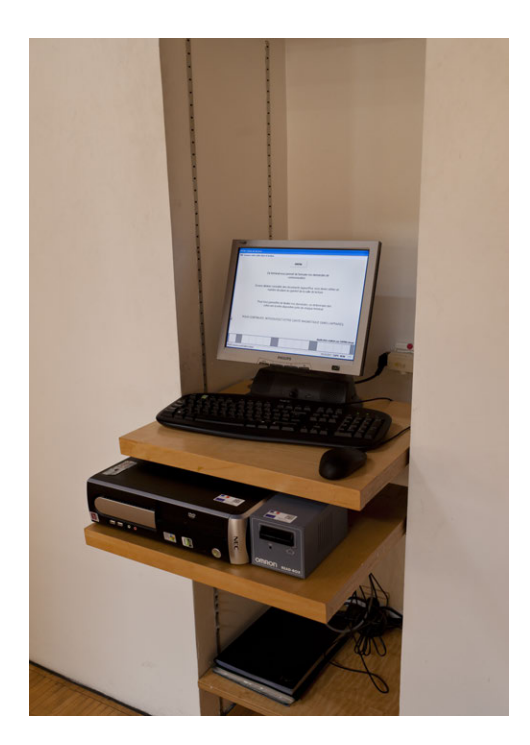

**CE TERMINAL VOUS PERMET DE FORMULER VOS DEMANDES DE COMMUNICATION.**

#### **INTRODUISEZ VOTRE CARTE DE LECTEUR DANS LE BOITIER SITUE SUR LA DROITE L'ORDINATEUR**

## **IL VOUS EST ENSUITE DEMANDÉ D'ENTRER LES 4 PREMIÈRES LETTRES DE VOTRE NOM**

**VOUS ÊTES MAINTENANT IDENTIFIÉ ET POUVEZ DEMANDER A CONSULTER DES DOCUMENTS LE JOUR M**Ê**ME (touche F1) OU LES RÉSERVER POUR UN AUTRE JOUR (Touche F3).**

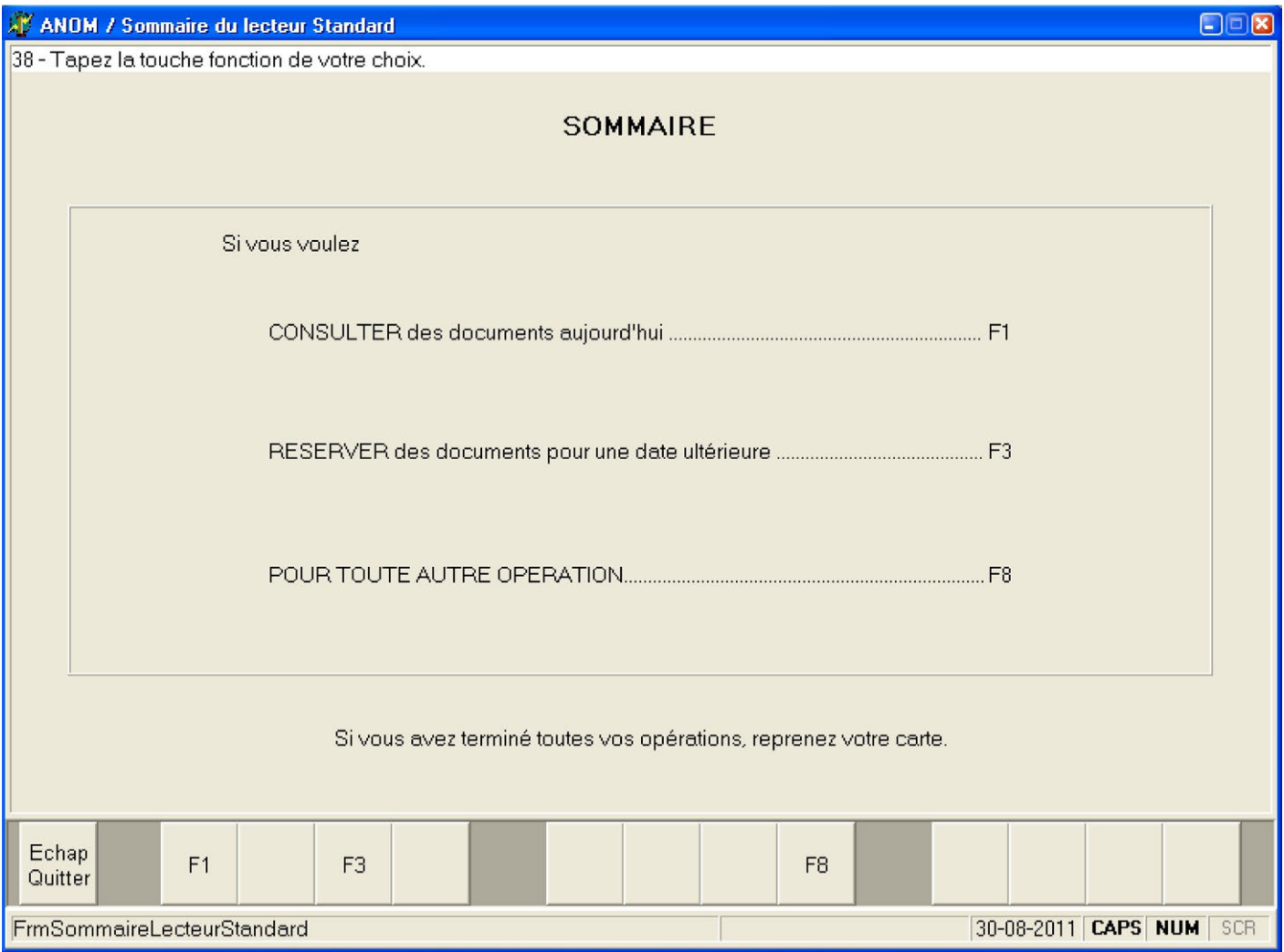

#### **SI VOUS SOUHAITEZ CONSULTER DES DOCUMENTS LE JOUR M**Ê**ME, APPUYEZ SUR LA TOUCHE F1 SITUÉE EN HAUT A GAUCHE DU CLAVIER. IL VOUS EST ALORS DEMANDÉ VOTRE NUMERO DE PLACE (INSCRIT SUR LA TABLETTE EN BOIS REMISE A L'ACCUEIL)**

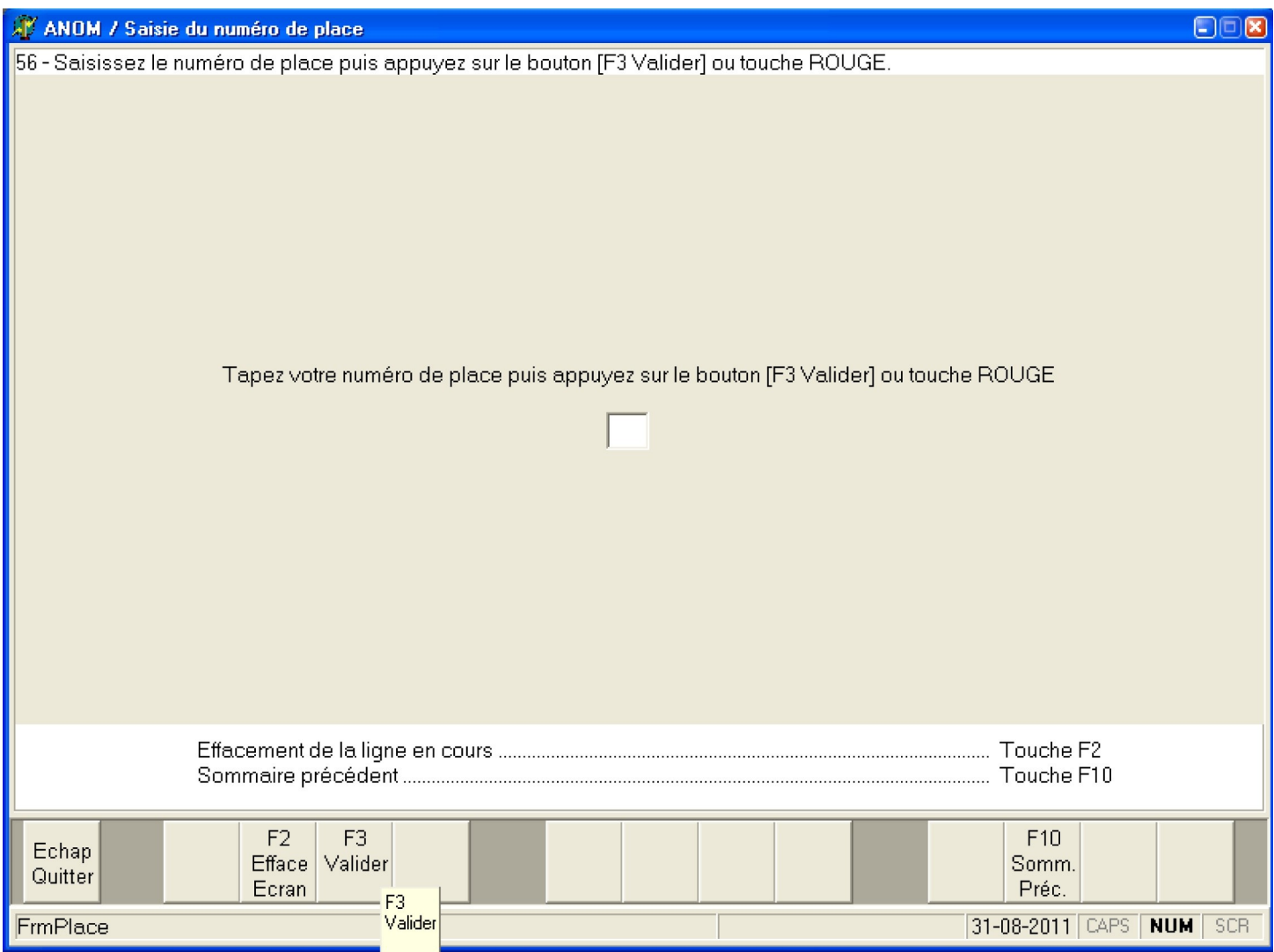

**VOTRE IDENTIFICATION EST TERMINÉE, VOUS POUVEZ MAINTENANT APPUYER SUR LA TOUCHE [ENTRÉE] AFIN DE FAIRE VOS DEMANDES DE COMMUNICATIONS.**

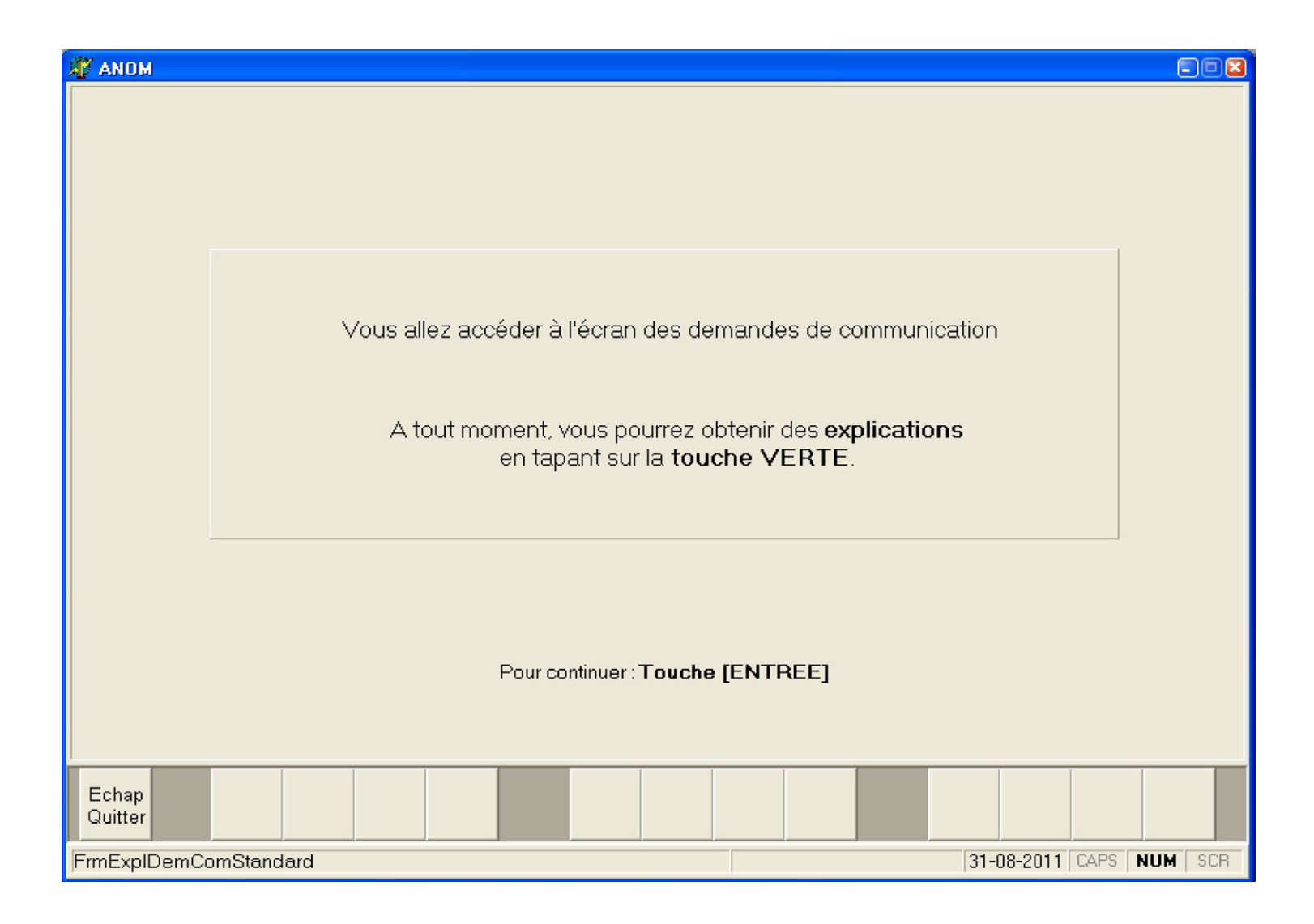

## **UN DICTIONNAIRE DES COTES EST DISPONIBLE A CÔTÉ DE L'ORDINATEUR AFIN DE VOUS PERMETTRE DE REMPLIR LE FORMULAIRE DE DEMANDE. !**

## **ATTENTION : IL EST NÉCESSAIRE DE CLIQUER SUR TOUTES LES LIGNES DEMANDÉES**

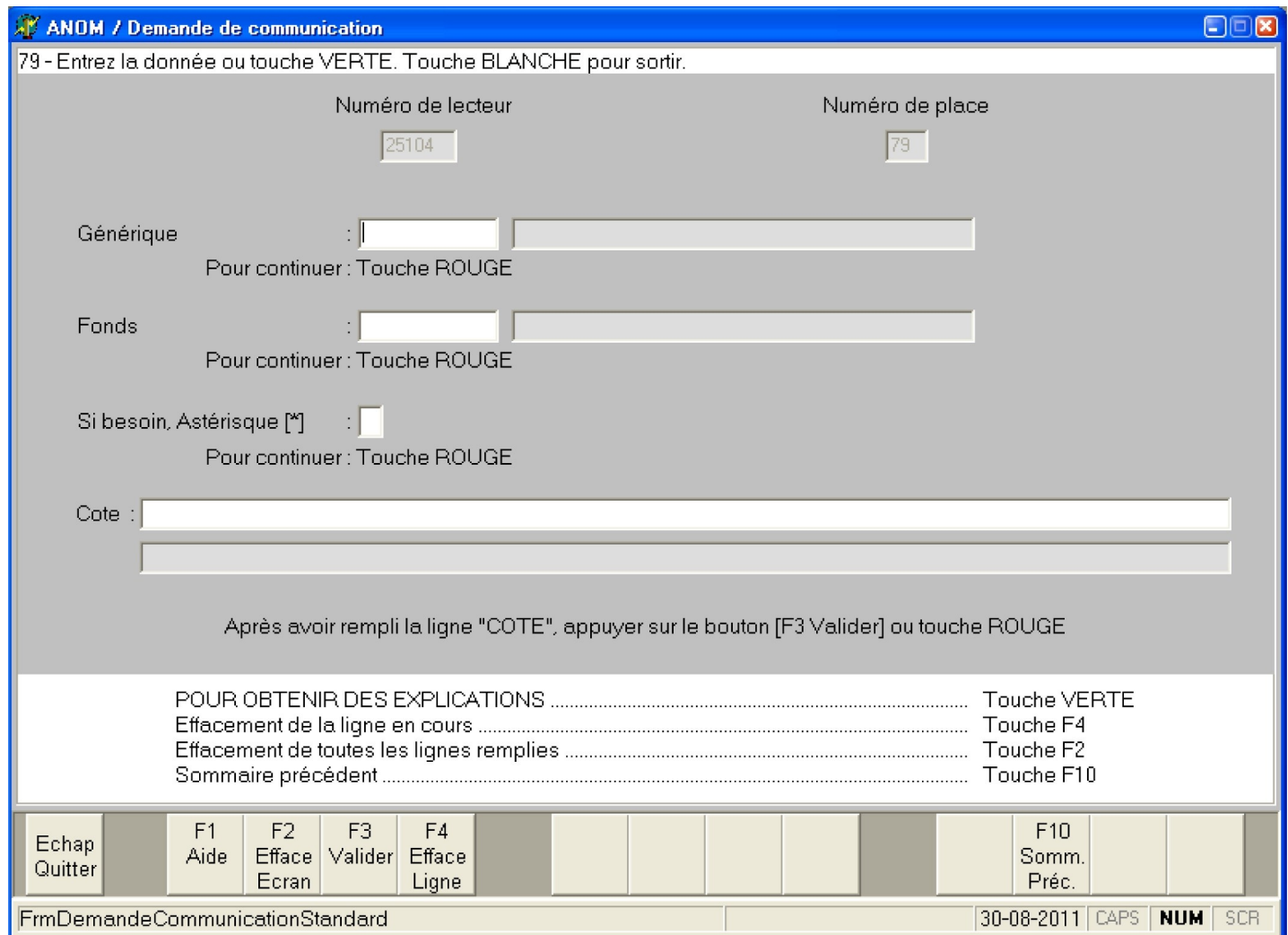

### **UNE AIDE EST DISPONIBLE SUR LA TOUCHE F1**

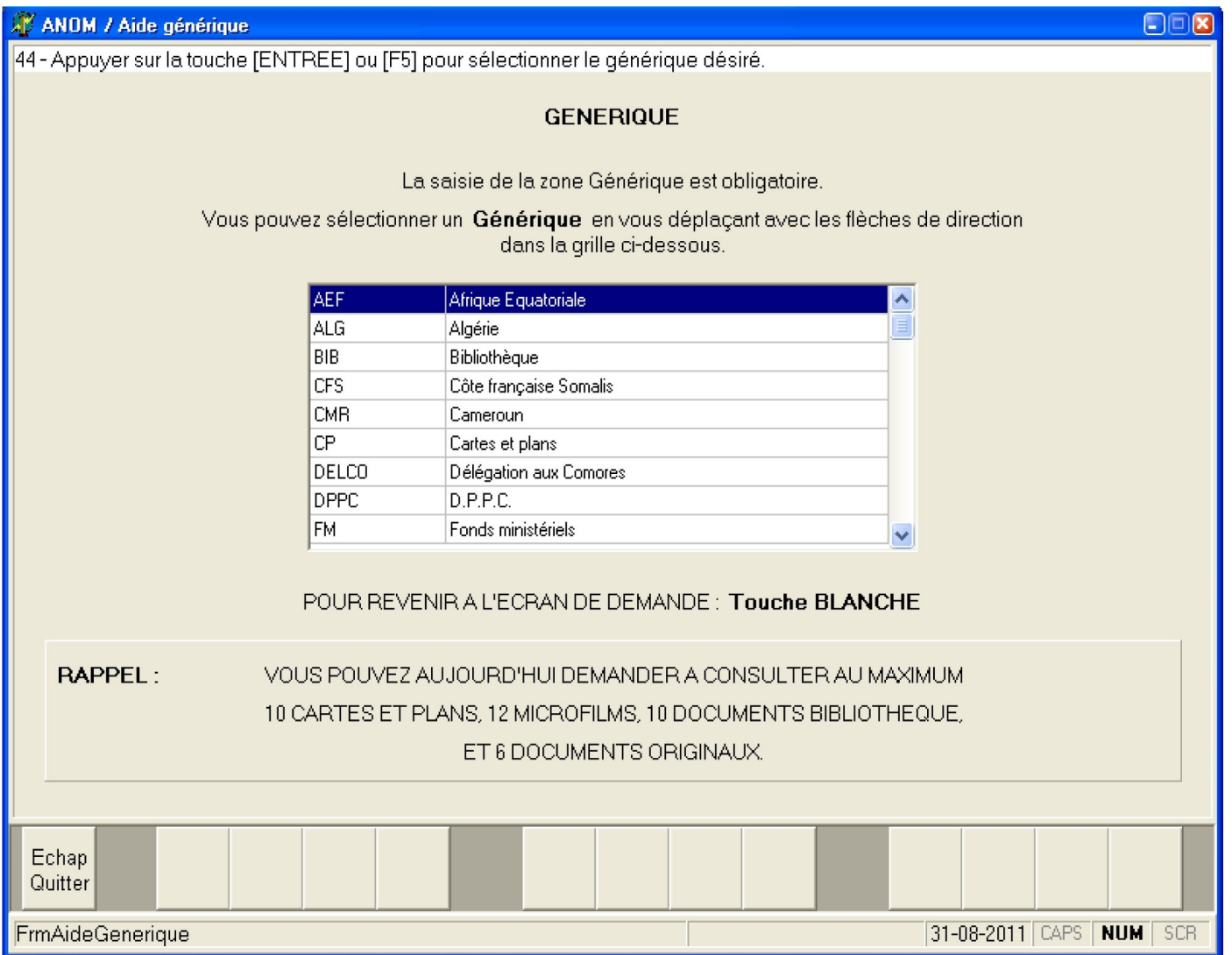

#### **SI LA COTE SAISIE EST INCOMPL**È**TE OU S'IL Y A UNE ERREUR DANS LA SAISIE, UN MESSAGE APPARAIT SUR FOND ROUGE. IL SUFFIT DE CLIQUER SUR LE BOUTON [SORTIR] EN BAS DE L'ECRAN ET DE MODIFIER LA COTE DU DOCUMENT**

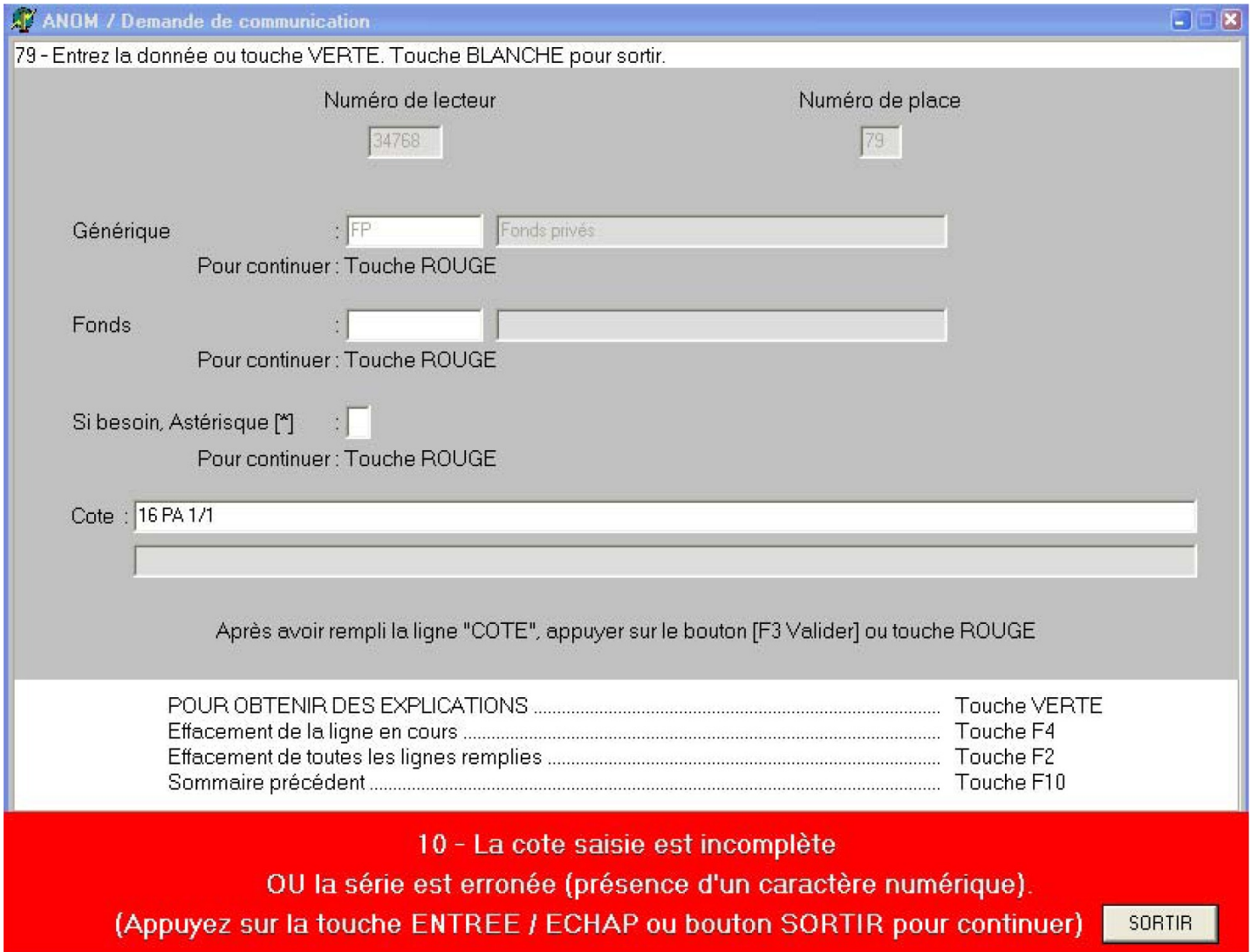

#### **CERTAINS DOCUMENTS NE SONT PAS LIBREMENT COMMUNICABLES, UN MESSAGE SUR FOND ROUGE APPARAIT ALORS.**

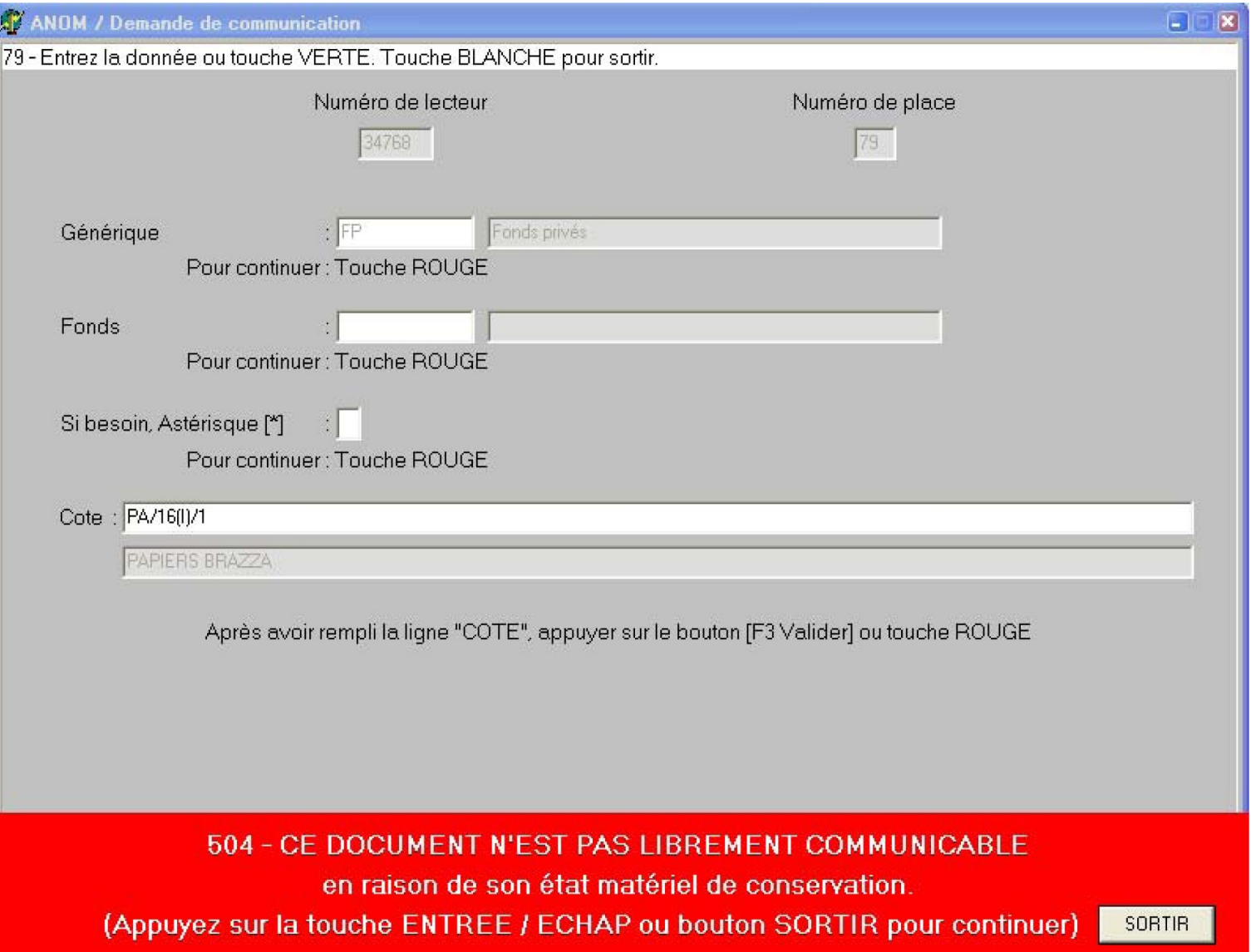

#### **APRES AVOIR SAISI LA COTE DU DOCUMENT, SI CELLE-CI EST CORRECTE ET QU'IL N'Y A AUCUNE RESTRICTION DE COMMUNICATION, UN MESSAGE SUR FOND VERT APPARAIT, IL SUFFIT DE CONFIRMER LA DEMANDE EN APPUYANT SUR LA TOUCHE [ENTREE]**

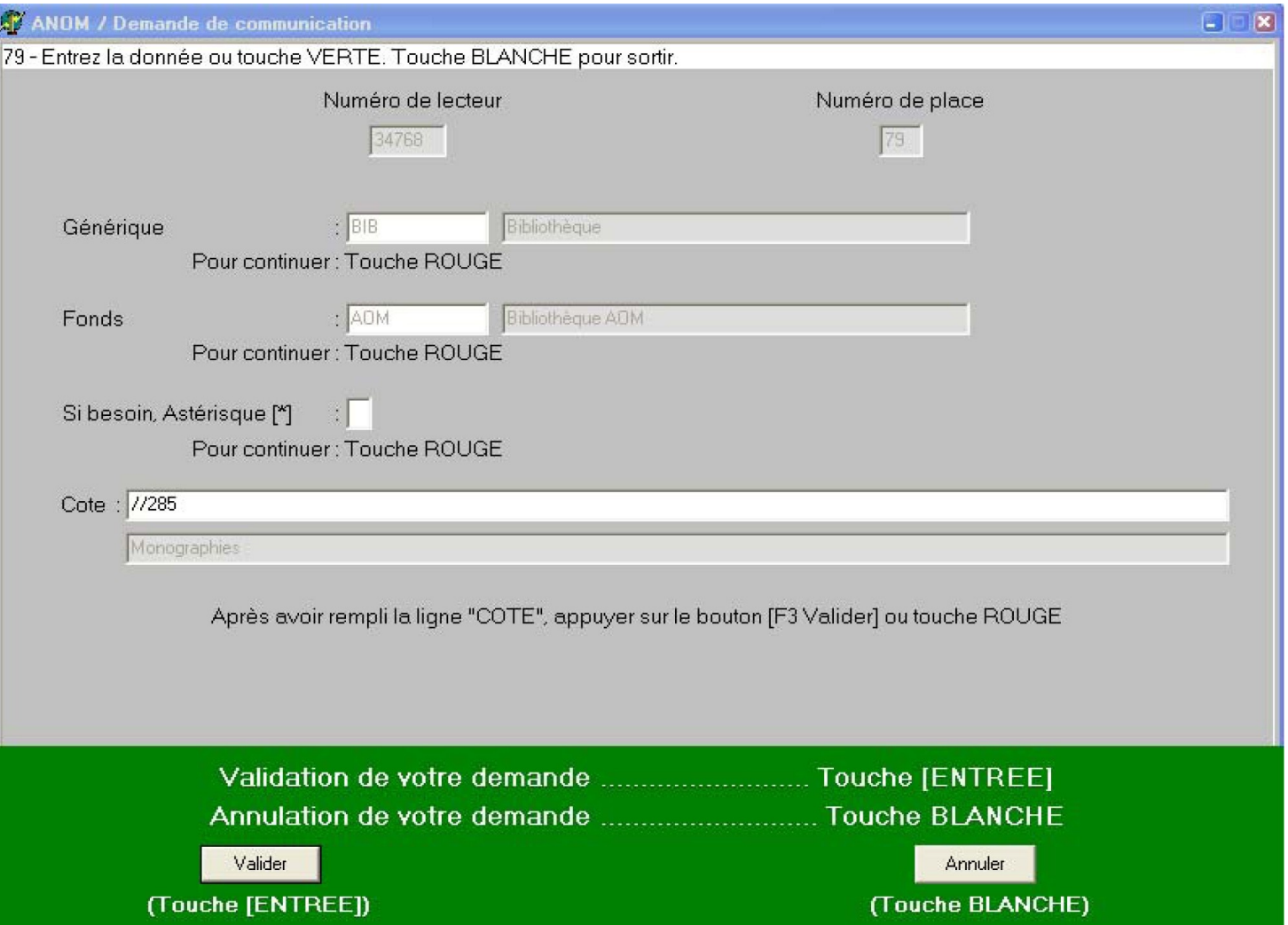

**LA COMMANDE EST TERMINÉE. L'**É**CRAN VOUS ANNONCE ALORS QUAND CE DOCUMENT SERA DISPONIBLE AU GUICHET DES COMMUNICATIONS (SITUE AU FOND DE LA SALLE DE LECTURE).** 

**VOUS POUVEZ ALORS APPUYER SUR LA TOUCHE [ENTRÉE] POUR DEMANDER D'AUTRES DOCUMENTS OU REPRENDRE VOTRE CARTE**

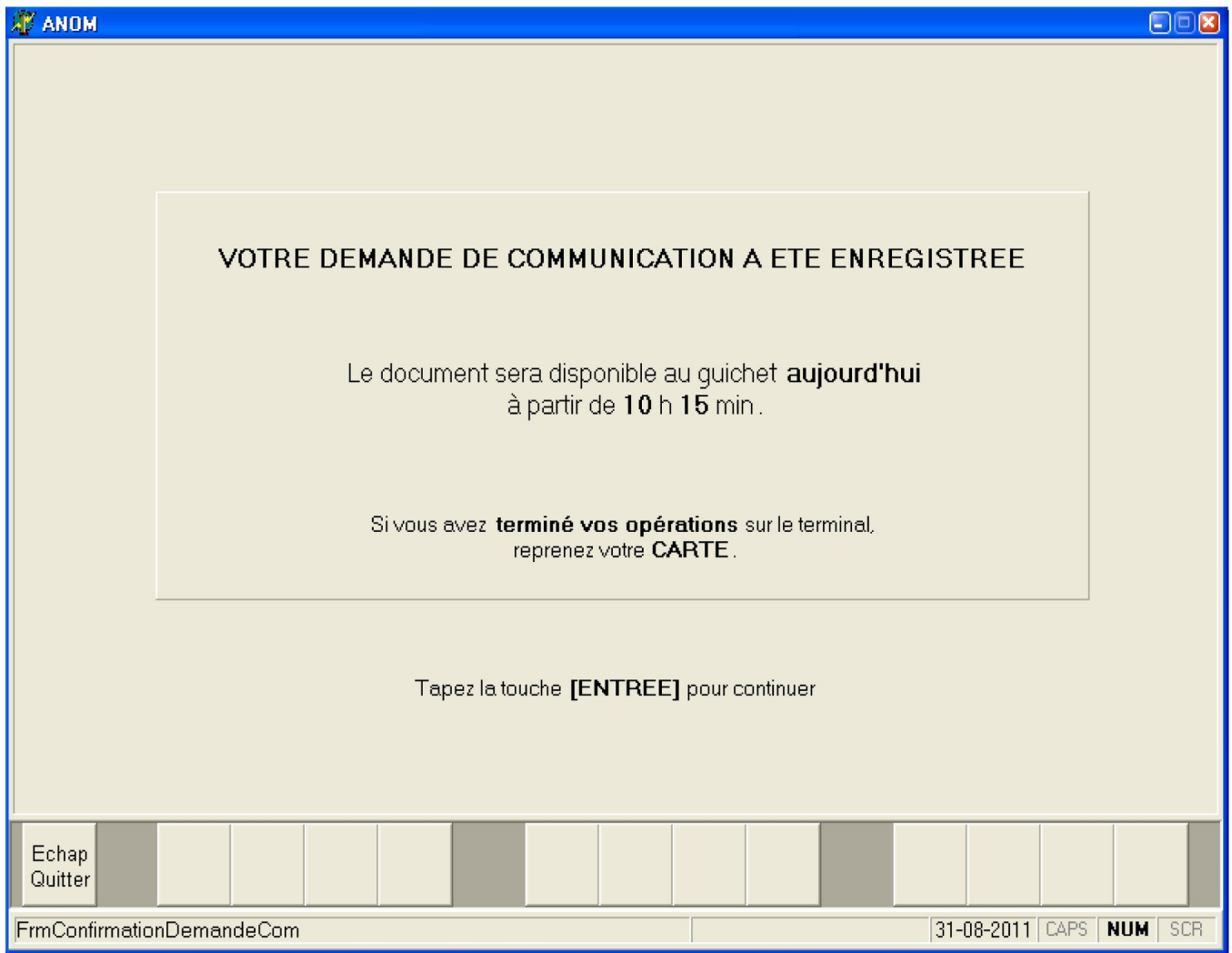

# **SI VOUS SOUHAITEZ EFFECTUER DES R**É**SERVATIONS DE DOCUMENTS, APPUYER SUR LA TOUCHE F3.**

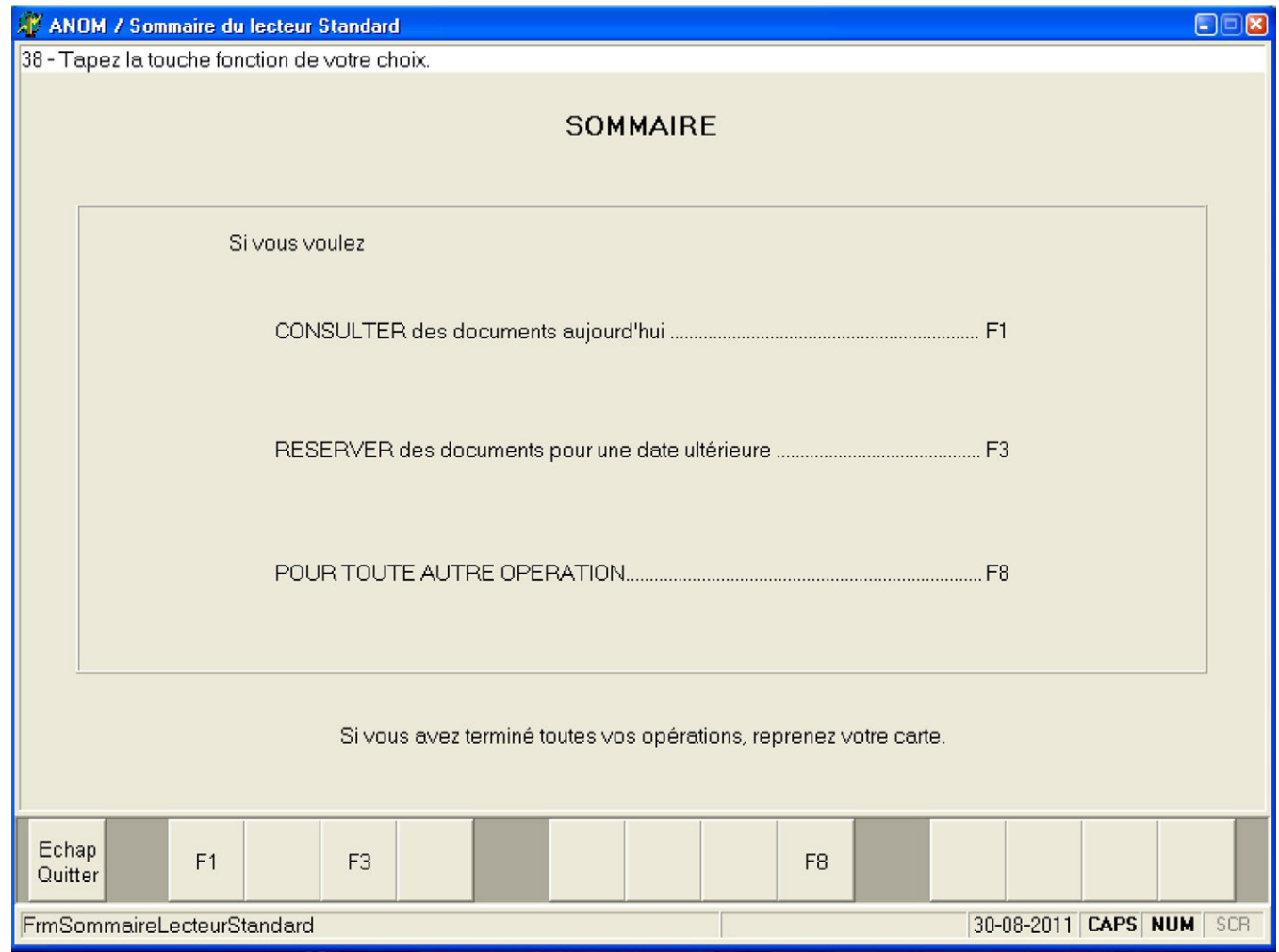

## **LE MÊME ÉCRAN QUE CELUI D'UNE DEMANDE DE DOCUMENTS APPARAÎT ALORS. IL SUFFIT DE LE REMPLIR.**

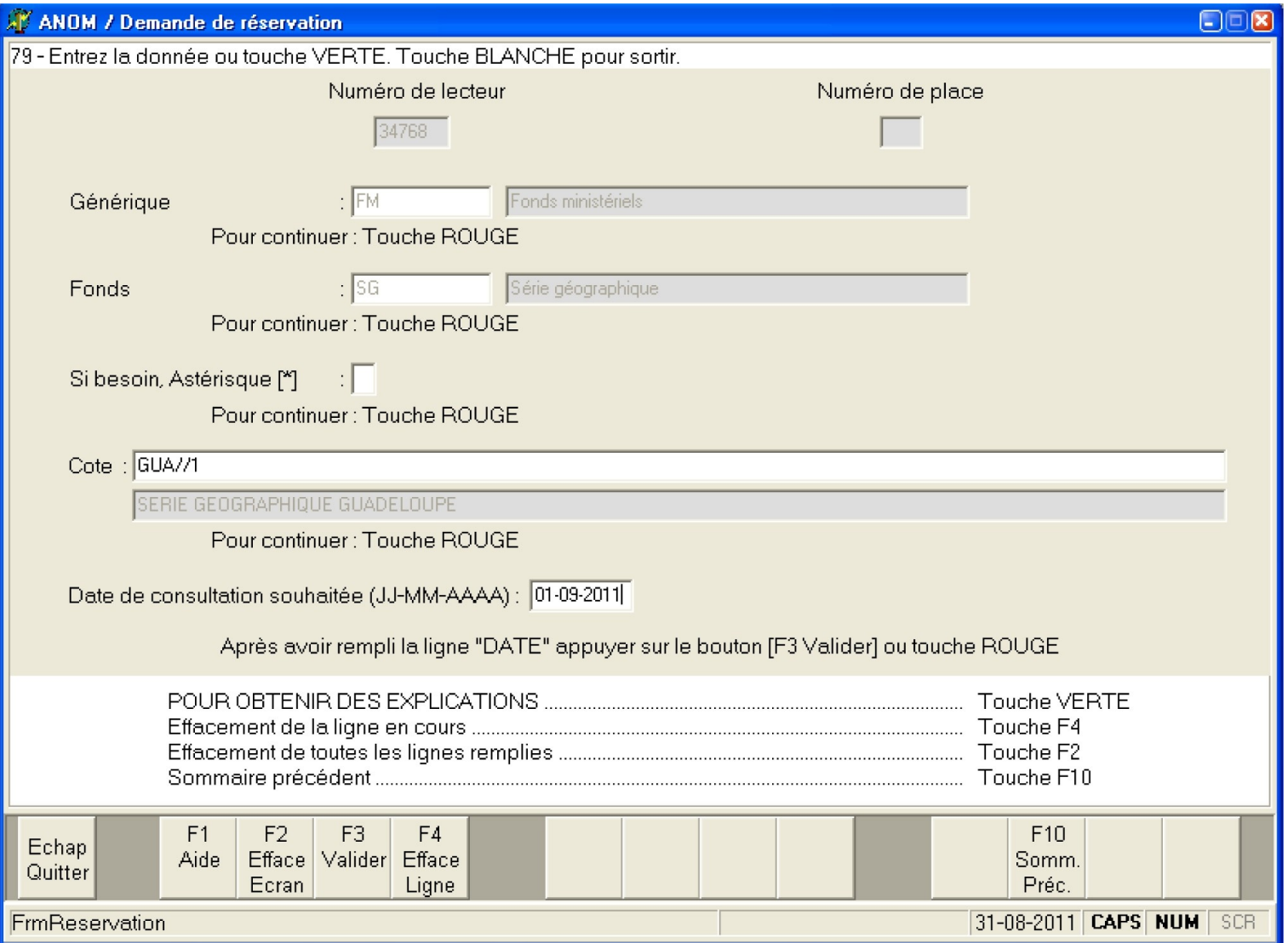

## **POUR CONFIRMER LA COMMANDE, APPUYER SUR LA TOUCHE [ENTRÉE]**

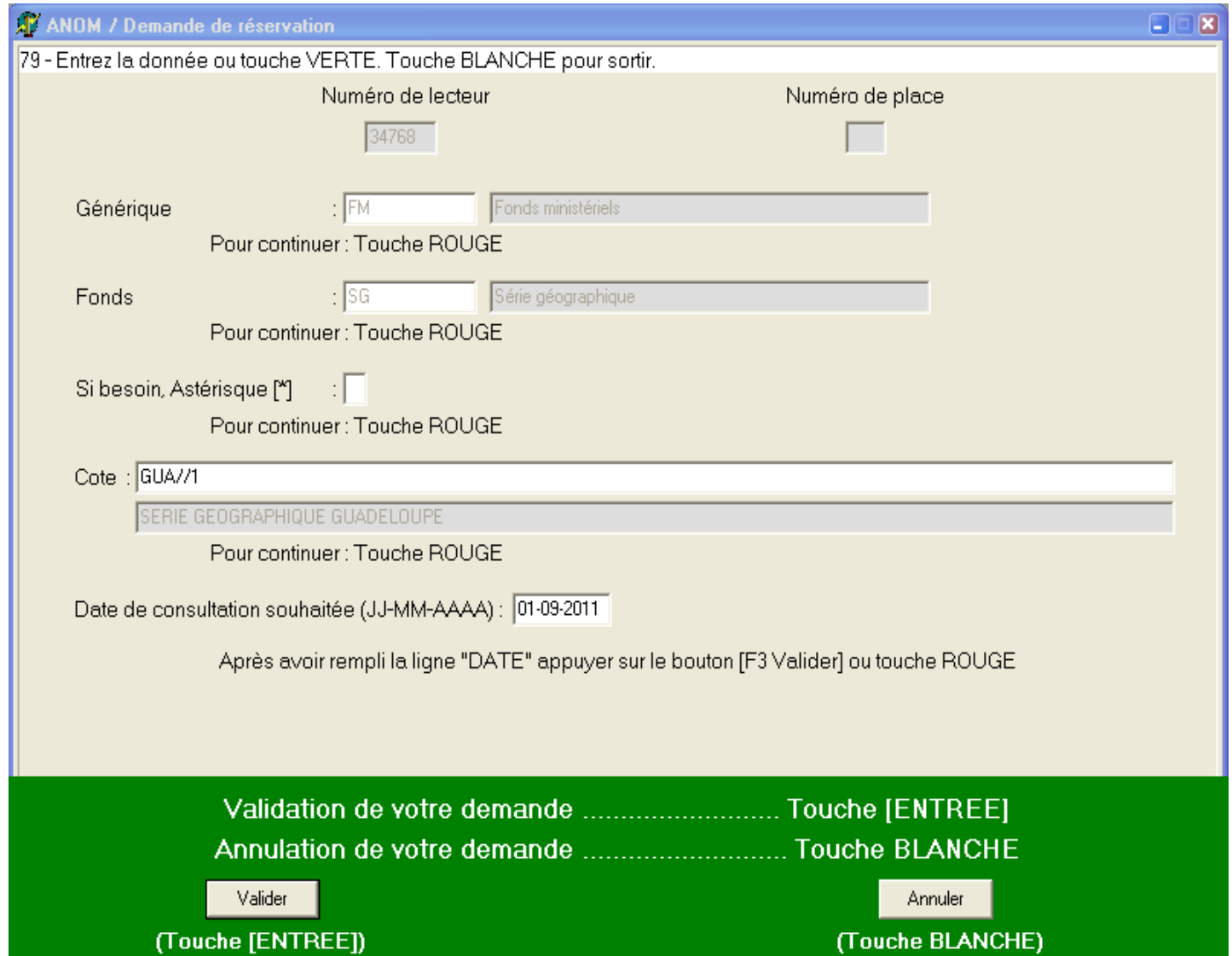

#### VOTRE DEMANDE EST ENREGISTRÉE ET LES DATES DE COMMUNICATION SONT PRÉCISÉES

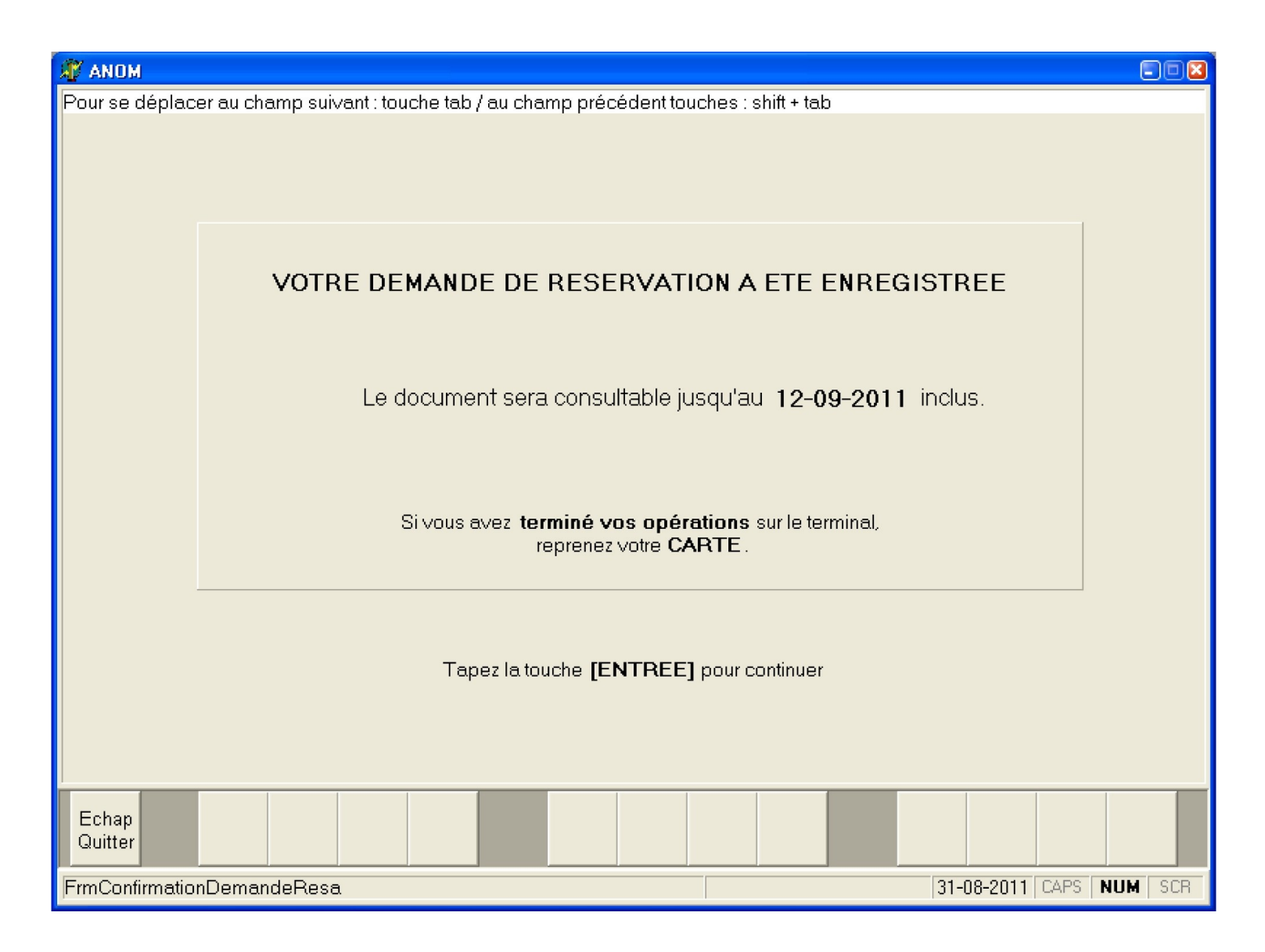